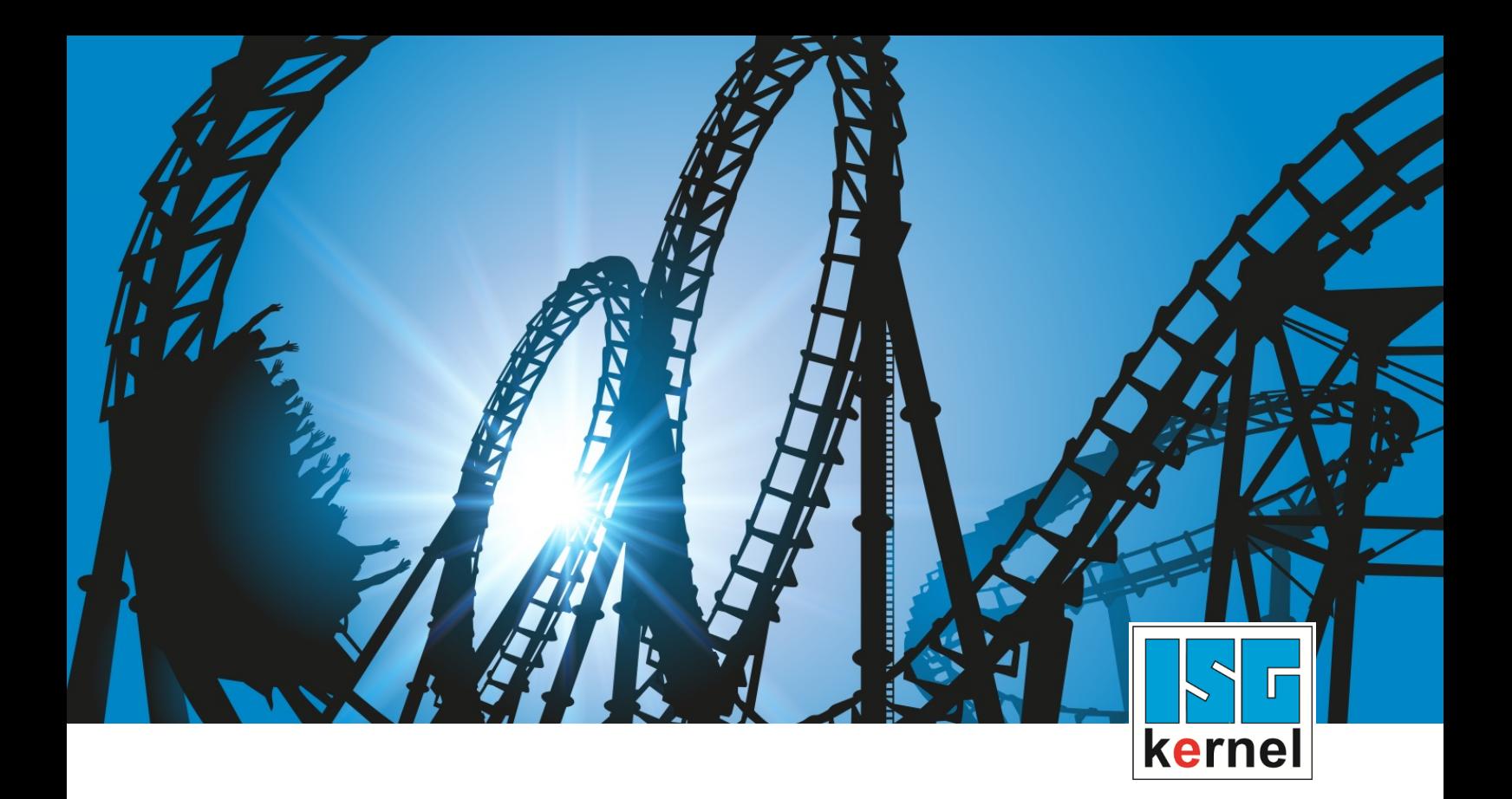

# DOCUMENTATION ISG-kernel

# **Manual Manual mode parameter**

Short Description: MANU

© Copyright ISG Industrielle Steuerungstechnik GmbH STEP, Gropiusplatz 10 D-70563 Stuttgart All rights reserved www.isg-stuttgart.de support@isg-stuttgart.de

# <span id="page-1-0"></span>**Preface**

#### **Legal information**

This documentation was produced with utmost care. The products and scope of functions described are under continuous development. We reserve the right to revise and amend the documentation at any time and without prior notice.

No claims may be made for products which have already been delivered if such claims are based on the specifications, figures and descriptions contained in this documentation.

#### **Personnel qualifications**

This description is solely intended for skilled technicians who were trained in control, automation and drive systems and who are familiar with the applicable standards, the relevant documentation and the machining application.

It is absolutely vital to refer to this documentation, the instructions below and the explanations to carry out installation and commissioning work. Skilled technicians are under the obligation to use the documentation duly published for every installation and commissioning operation.

Skilled technicians must ensure that the application or use of the products described fulfil all safety requirements including all applicable laws, regulations, provisions and standards.

#### **Further information**

Links below (DE)

<https://www.isg-stuttgart.de/produkte/softwareprodukte/isg-kernel/dokumente-und-downloads>

or (EN)

<https://www.isg-stuttgart.de/en/products/softwareproducts/isg-kernel/documents-and-downloads>

contains further information on messages generated in the NC kernel, online help, PLC libraries, tools, etc. in addition to the current documentation.

#### **Disclaimer**

It is forbidden to make any changes to the software configuration which are not contained in the options described in this documentation.

#### **Trade marks and patents**

The name ISG®, ISG kernel®, ISG virtuos®, ISG dirigent® and the associated logos are registered and licensed trade marks of ISG Industrielle Steuerungstechnik GmbH.

The use of other trade marks or logos contained in this documentation by third parties may result in a violation of the rights of the respective trade mark owners.

#### **Copyright**

© ISG Industrielle Steuerungstechnik GmbH, Stuttgart, Germany.

No parts of this document may be reproduced, transmitted or exploited in any form without prior consent. Non-compliance may result in liability for damages. All rights reserved with regard to the registration of patents, utility models or industrial designs.

# <span id="page-2-0"></span>**General and safety instructions**

#### **Icons used and their meanings**

This documentation uses the following icons next to the safety instruction and the associated text. Please read the (safety) instructions carefully and comply with them at all times.

#### **Icons in explanatory text**

 $\triangleright$  Indicates an action.

 $\Rightarrow$  Indicates an action statement.

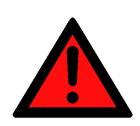

### **DANGER Acute danger to life!**

If you fail to comply with the safety instruction next to this icon, there is immediate danger to human life and health.

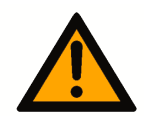

# **CAUTION**

#### **Personal injury and damage to machines!**

If you fail to comply with the safety instruction next to this icon, it may result in personal injury or damage to machines.

# **Attention**

#### **Restriction or error**

This icon describes restrictions or warns of errors.

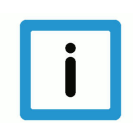

#### **Notice**

#### **Tips and other notes**

This icon indicates information to assist in general understanding or to provide additional information.

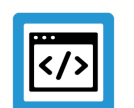

#### **Example**

#### **General example**

Example that clarifies the text.

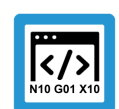

### **Programing Example**

#### **NC programming example**

Programming example (complete NC program or program sequence) of the described function or NC command.

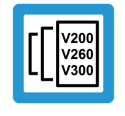

#### **Release Note**

#### **Specific version information**

Optional or restricted function. The availability of this function depends on the configuration and the scope of the version.

# **Table of contents**

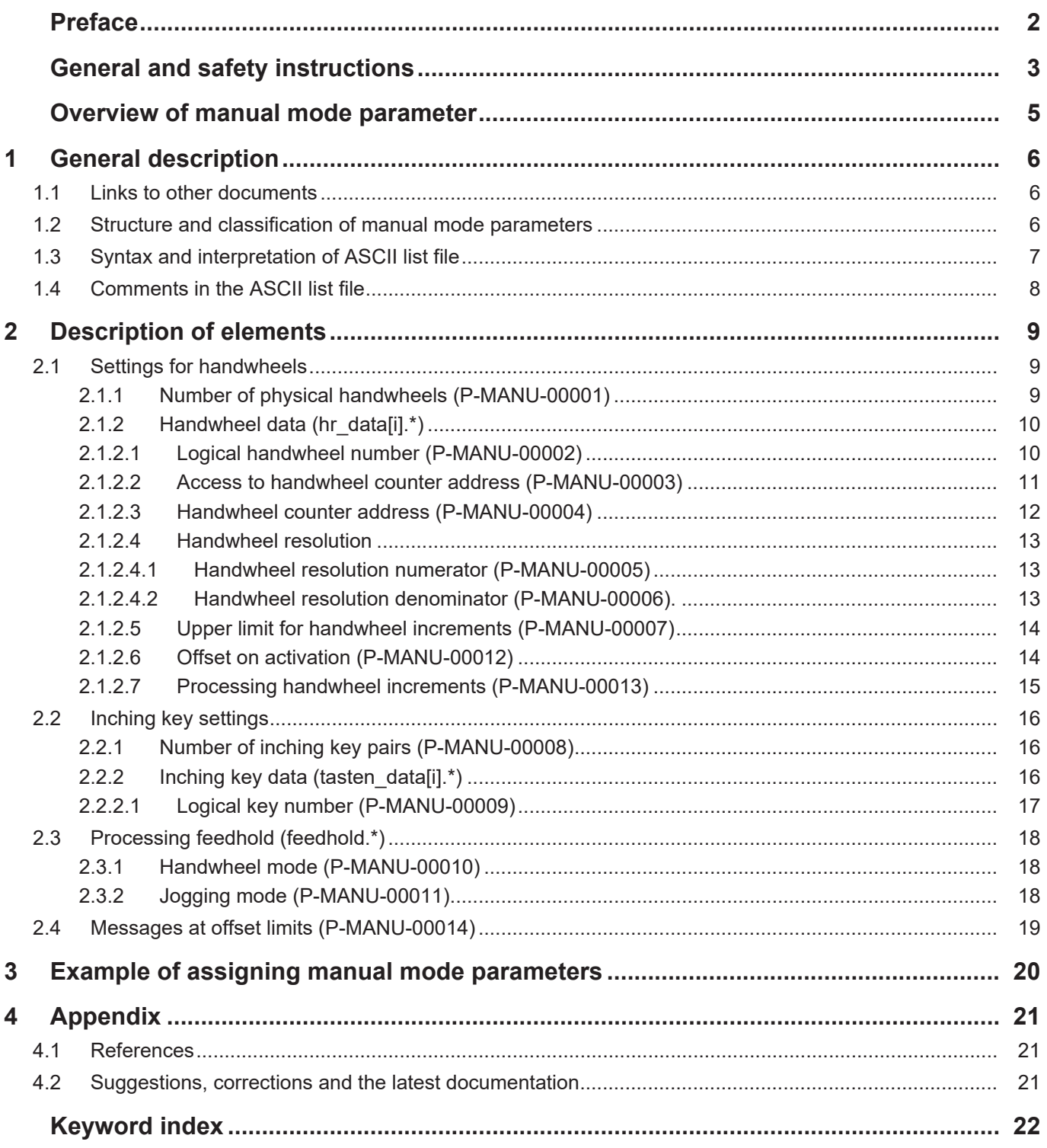

# <span id="page-4-0"></span>**Overview of manual mode parameter**

#### **The overview of real-time parameters is sorted into a 4-column table.**

- Column 1 contains the unambiguous identifier of the real-time parameter called the "ID" which consists of the prefix "P-MANU" and a unique 5-digit number, e.g. P-MANU-00002.
- Column 2 represents the data structure which defines the parameter, e.g. hr\_data[i].

The structure is a categorisation aid and is described in the following section. If an entry is missing in 'structure', this is not an error. The parameter in column 3 is then only valid on its own.

- Column 3 contains the "parameter" with its exact name,
- e.g. log\_hr\_nr

The important thing is that "structure"+"parameter" always belong together and must be configured in exactly the same way in the manual mode parameter list, e.g. hr\_data[i].log\_hr\_nr

• Column 4 contains the "functionality" in a summarised term/short description, e.g. Logical handwheel number.

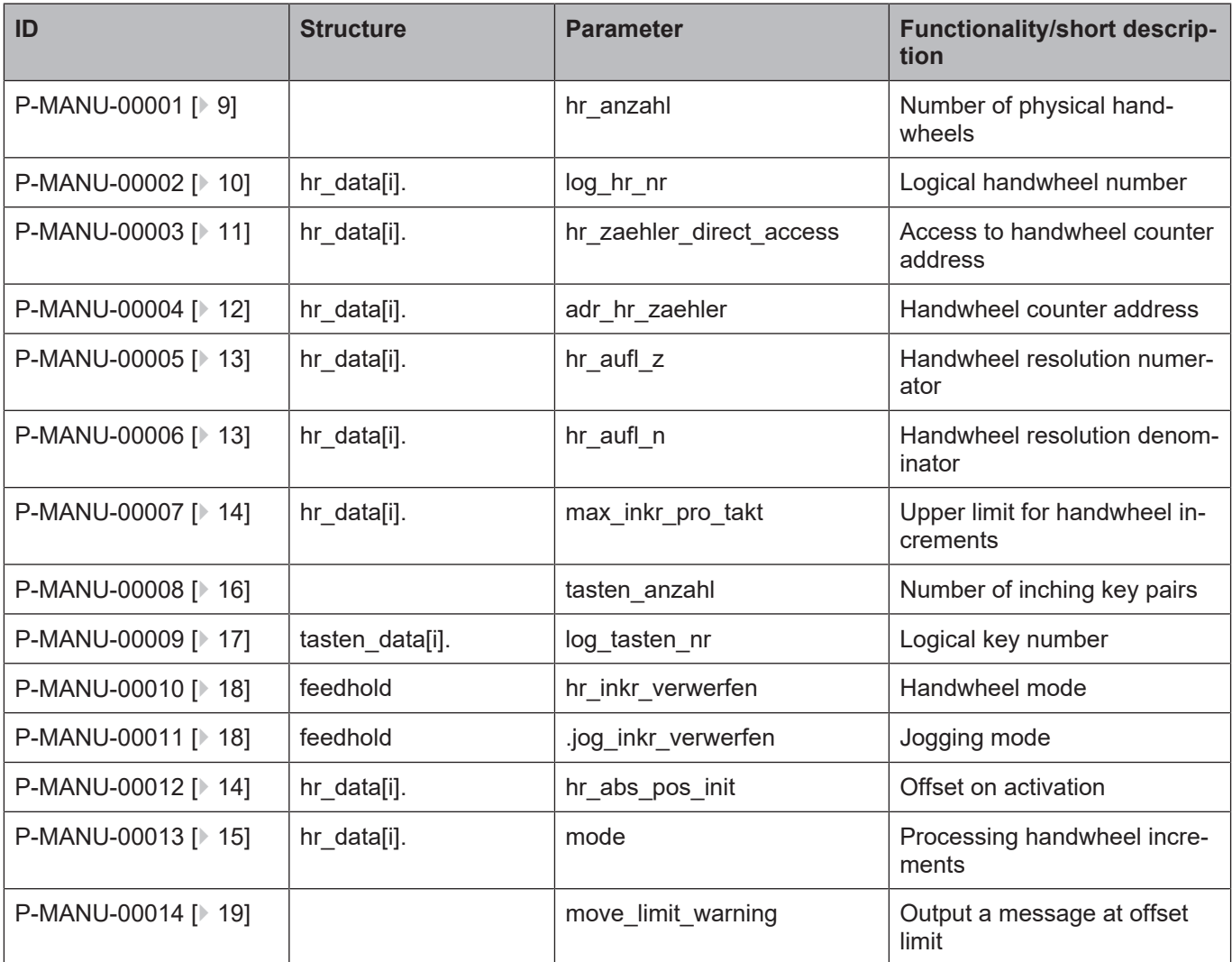

# **1 General description**

# **1.1 Links to other documents**

<span id="page-5-1"></span><span id="page-5-0"></span>For the sake of clarity, links to other documents and parameters are abbreviated, e.g. [PROG] for the Programming Manual or P-AXIS-00001 for an axis parameter.

For technical reasons these links only function in the Online Help (HTML5, CHM) but not in pdf files since pdfs do not support cross-linking.

# **1.2 Structure and classification of manual mode parameters**

<span id="page-5-2"></span>The parameters of the **M**achine**D**ata**B**lock contain configuration data for manual mode.

The list assigns hardware information of physical handwheels and inching keys required for manual mode to logical manual mode elements. For example, the hardware addresses of physical handwheels are assigned to logical handwheels. It also defines the number of handwheels and inching key pairs and general configuration data for manual mode.

The parameters are structured as follows:

- Number of configured handwheels
- Parameterisation data of individual handwheels
- Number of configured inching keys
- Parameterisation data of individual inching keys
- Processing manual mode motion paths during a feedhold

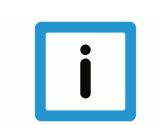

# **Notice**

The field indices to be specified in the list correspond to the internal manual mode indexing of axis and manual mode elements.

The value ranges of parameters are also defined if necessary by specifying a limit arising from the data format, e.g. MAX(UNS32) etc.

# **1.3 Syntax and interpretation of ASCII list file**

<span id="page-6-0"></span>An interpreter copies the entries in the ASCII list file into identical internal structures which are then checked for plausibility. To ensure reliable controller start-up every time, defective entries found by the plausibility check are replaced by default values.

Unknown entries are not taken over. These irregularities are displayed by warning messages. We advise you to investigate the cause for these warning messages and remove defective entries from the ASCII list file.

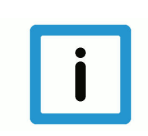

#### **Notice**

The following agreement applies to BOOLEAN data:

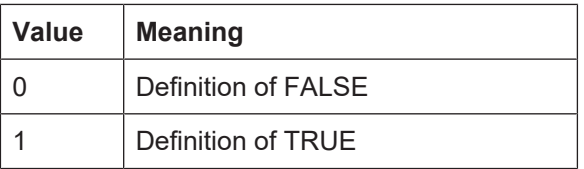

#### $1.4$ **Comments in the ASCII list file**

<span id="page-7-0"></span>Comments can be in an entire line or can be added at the end of a line.

With a comment spanning an entire line, the comment character "'#" must be placed at the start of the line and followed by a blank.

If a comment is to be inserted at the end of a line, only a blank is required before the comment. However, if a string was defined in the line, the comment must be preceded by the comment character "(".

Blank lines are also possible.

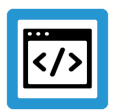

#### **Example**

Comments in the ASCII list file

```
## Data
\#*********************
                    ## Listing
dummy[1] 1 Comment
dummy[2] 1 # Comment
dummy[3] 1 ( Comment
dummy[4] 1 /* Comment
\ldots\cdot . .
beispiel[0].bezeichnung STRING 2 (Comment: comment brackets required
here!)
```
<span id="page-8-0"></span>**2 Description of elements**

# <span id="page-8-1"></span>**2.1 Settings for handwheels**

# <span id="page-8-2"></span>**2.1.1 Number of physical handwheels (P-MANU-00001)**

<span id="page-8-4"></span><span id="page-8-3"></span>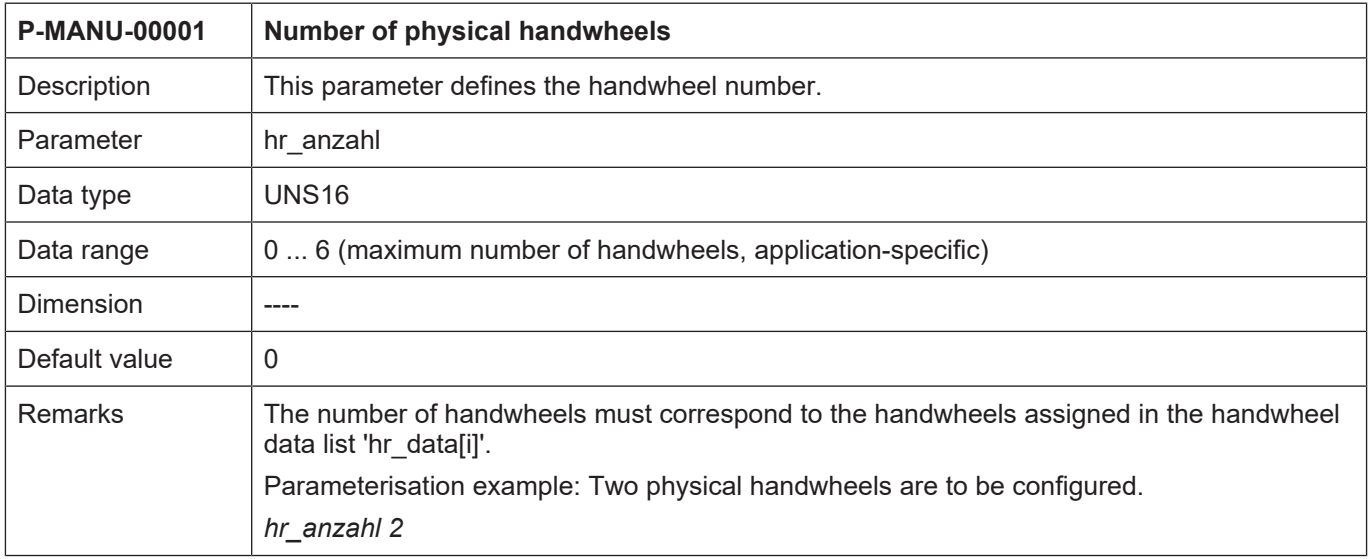

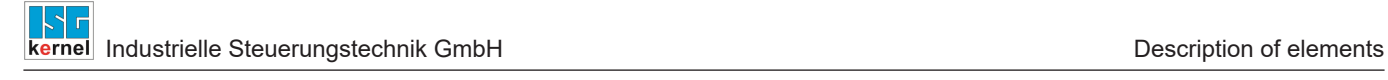

# **2.1.2 Handwheel data (hr\_data[i].\*)**

<span id="page-9-0"></span>The configuration data for existing handwheels are stored in the structure 'hr\_data[i]'.

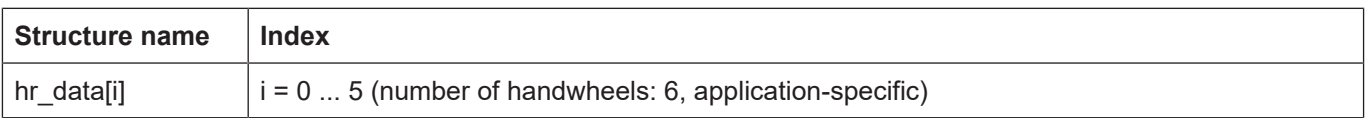

### <span id="page-9-1"></span>**2.1.2.1 Logical handwheel number (P-MANU-00002)**

<span id="page-9-3"></span><span id="page-9-2"></span>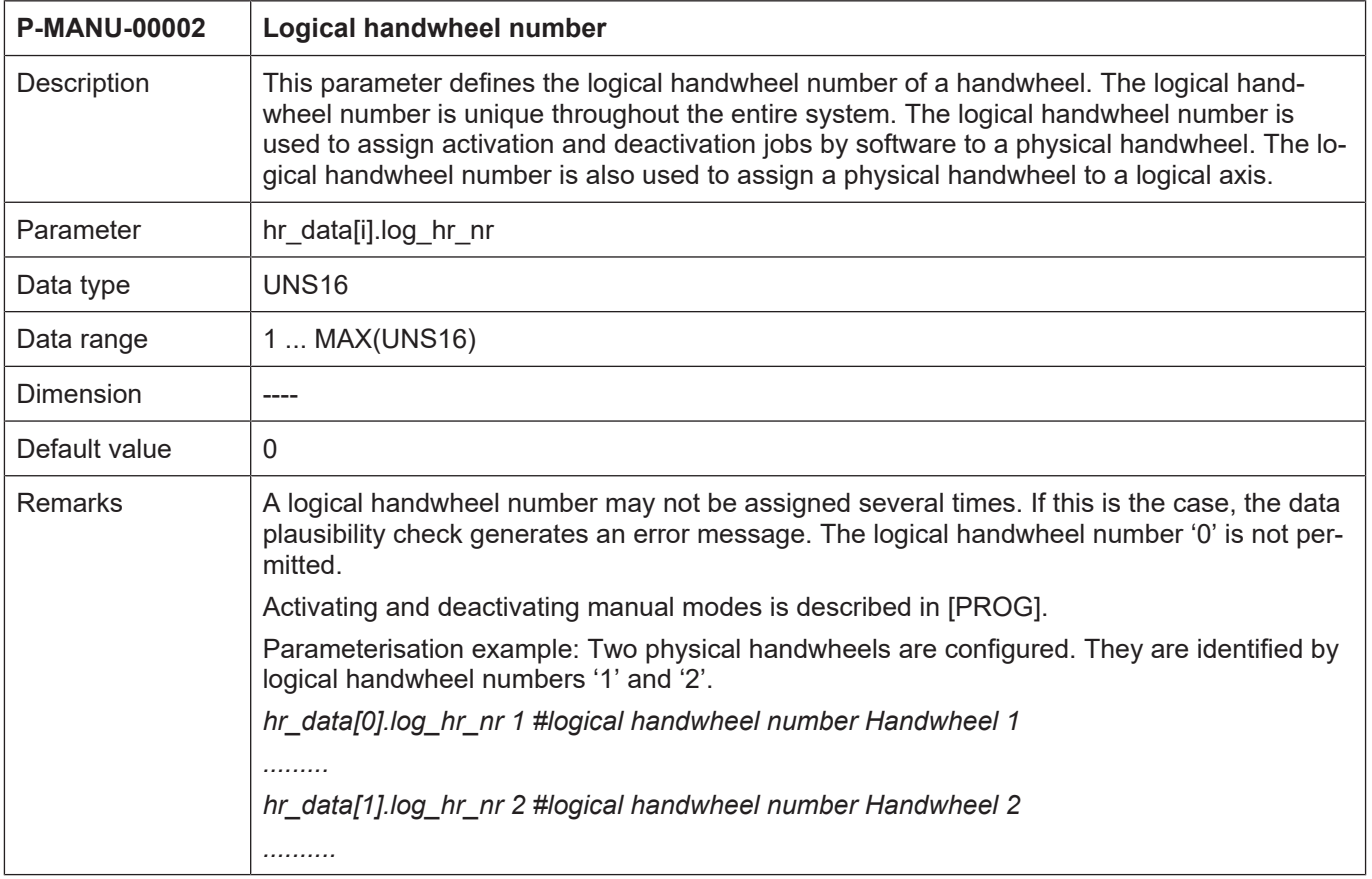

<span id="page-10-2"></span><span id="page-10-1"></span>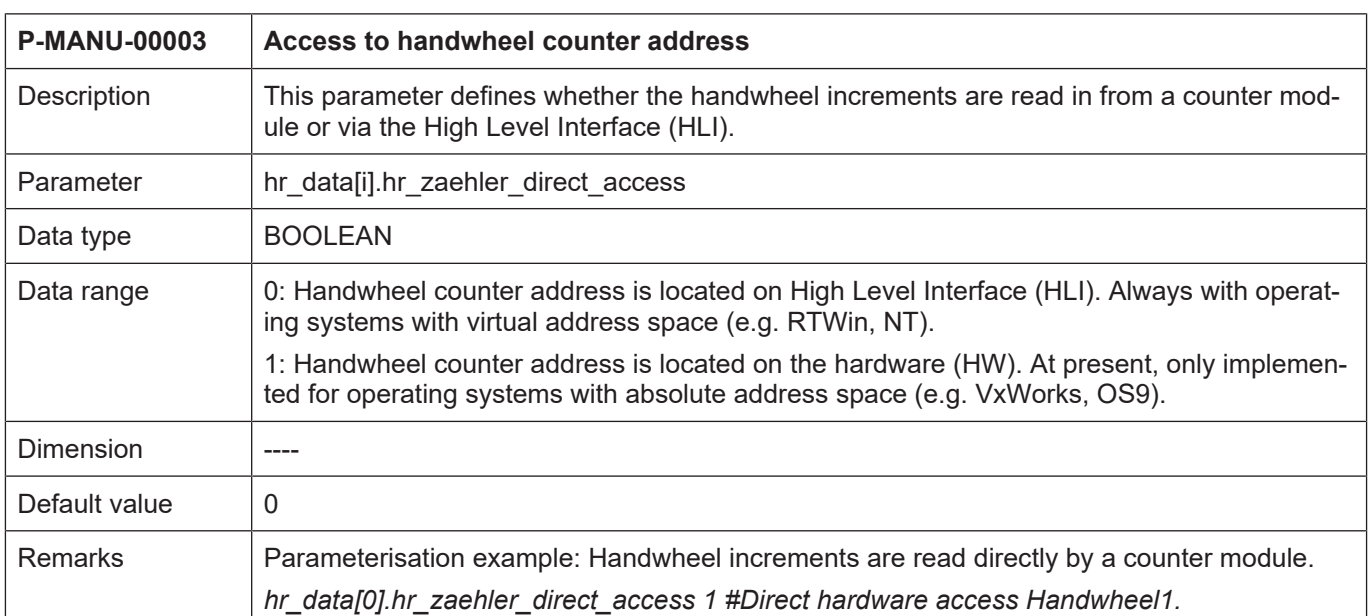

# <span id="page-10-0"></span>**2.1.2.2 Access to handwheel counter address (P-MANU-00003)**

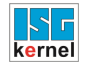

<span id="page-11-2"></span><span id="page-11-1"></span>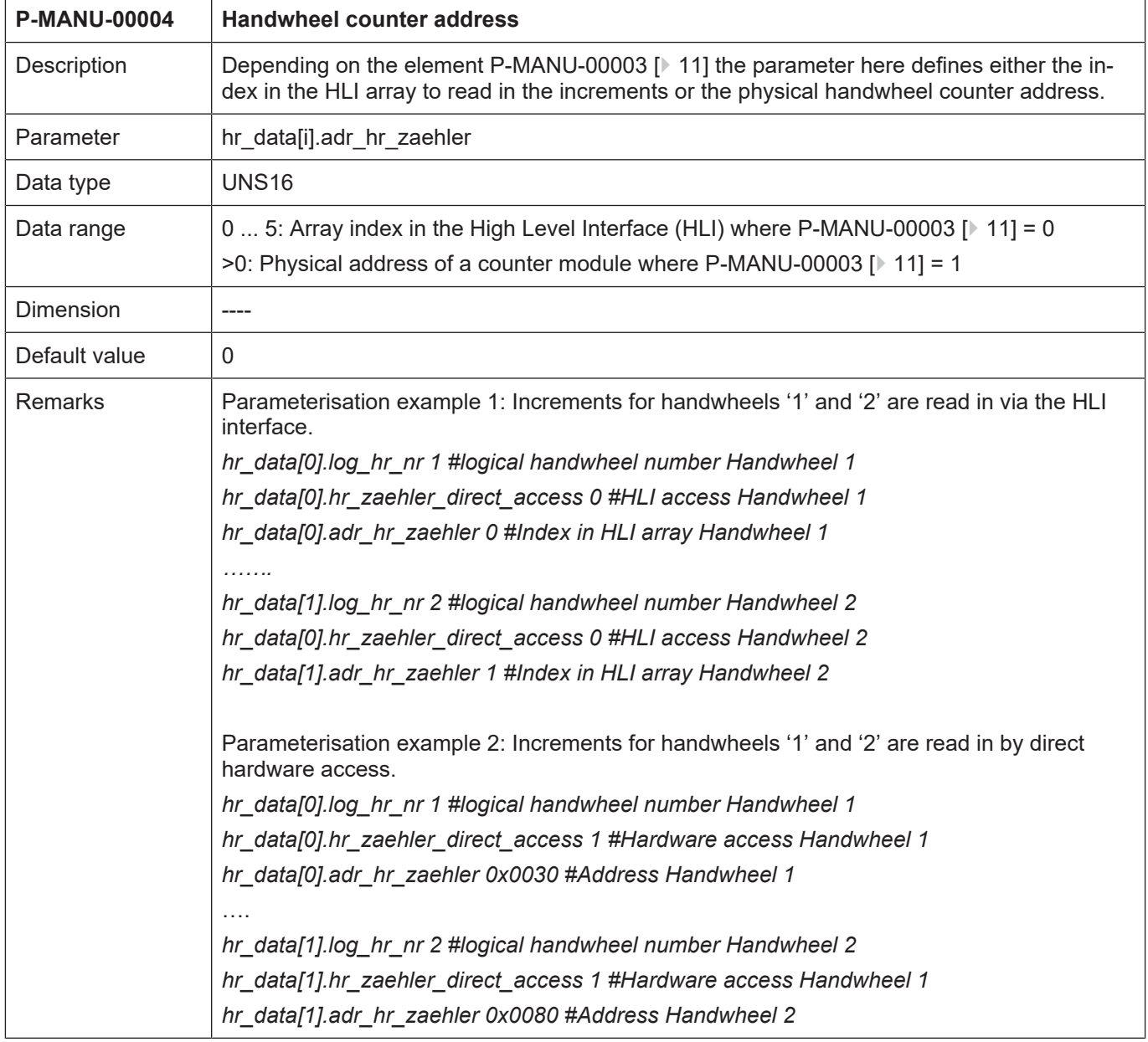

# <span id="page-11-0"></span>**2.1.2.3 Handwheel counter address (P-MANU-00004)**

### **2.1.2.4 Handwheel resolution**

<span id="page-12-0"></span>The number of handwheel increments per handwheel revolution is entered as the handwheel resolution. This parameter must be specified by a numerator and a denominator.

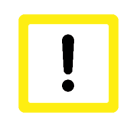

#### **Attention**

Handwheel resolution = numerator / denominator = hr\_aufl\_z/ hr\_aufl\_n Handwheel resolution unit: [increments/revolution]

<span id="page-12-5"></span><span id="page-12-1"></span>Do not confuse this handwheel-specific resolution with the axis-specific resolution for handwheel mode [PROG].

### **2.1.2.4.1 Handwheel resolution numerator (P-MANU-00005)**

<span id="page-12-3"></span>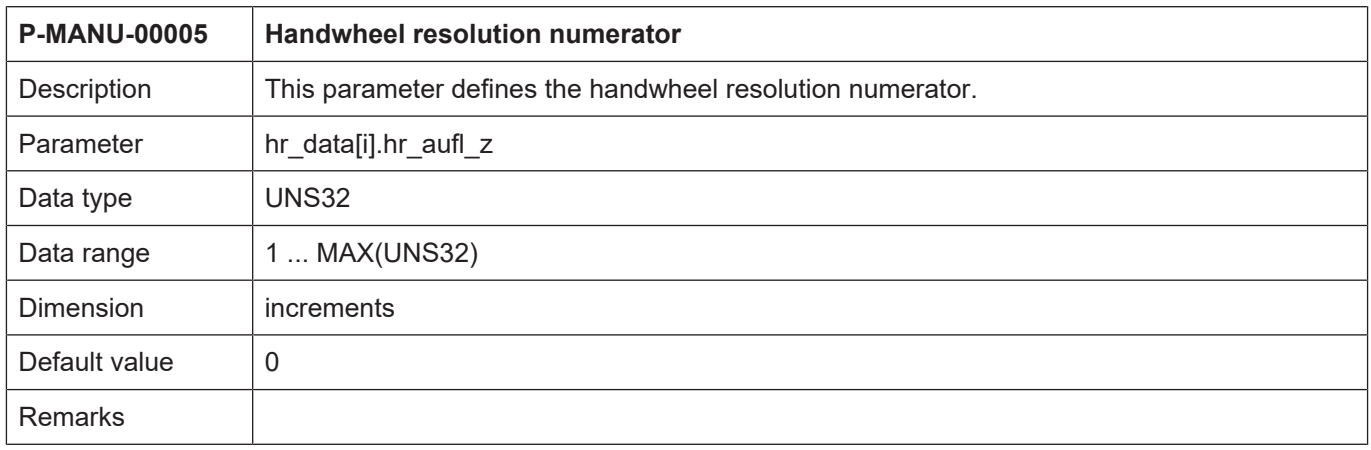

### <span id="page-12-2"></span>**2.1.2.4.2 Handwheel resolution denominator (P-MANU-00006).**

<span id="page-12-6"></span><span id="page-12-4"></span>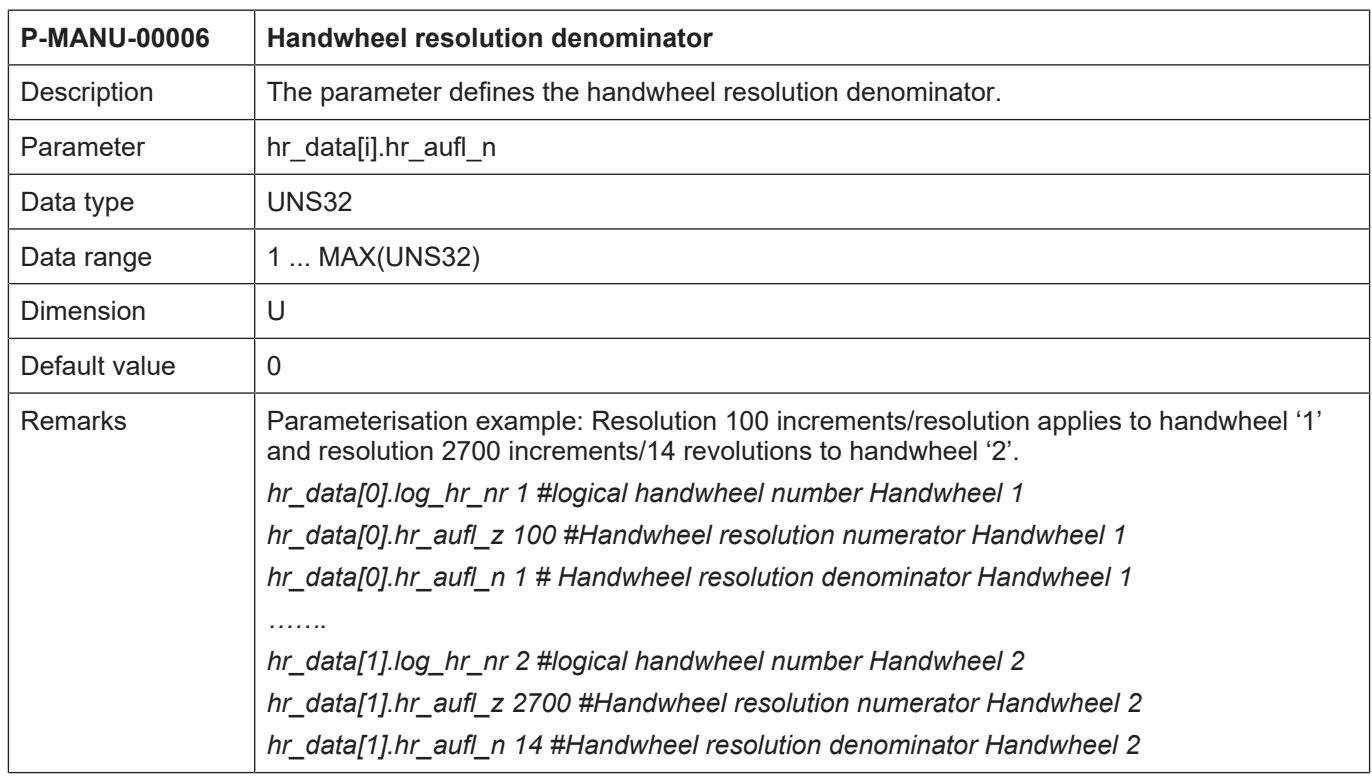

<span id="page-13-0"></span>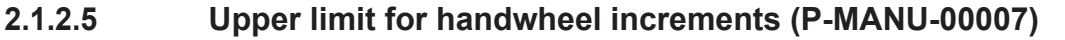

<span id="page-13-4"></span><span id="page-13-2"></span>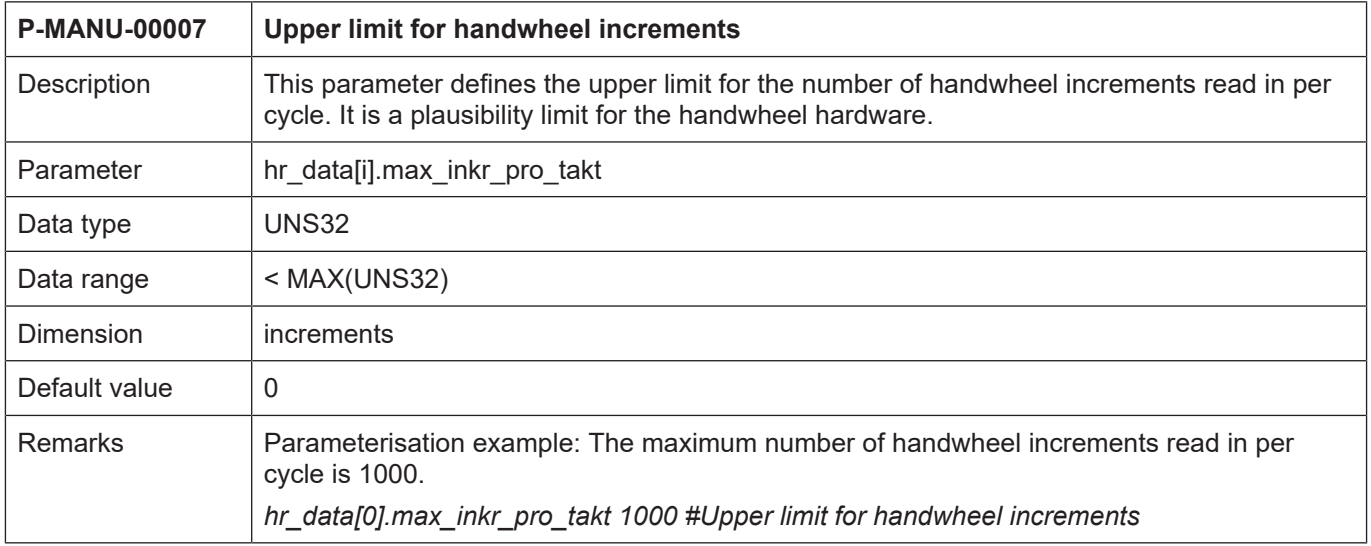

# <span id="page-13-1"></span>**2.1.2.6 Offset on activation (P-MANU-00012)**

<span id="page-13-5"></span><span id="page-13-3"></span>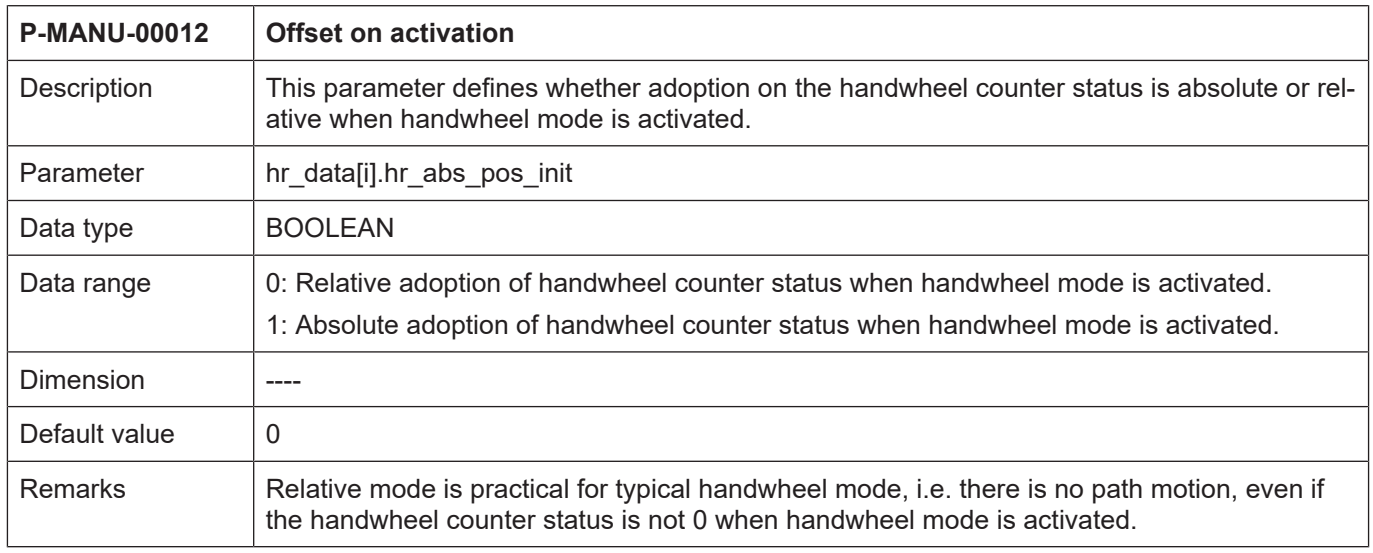

<span id="page-14-2"></span><span id="page-14-1"></span>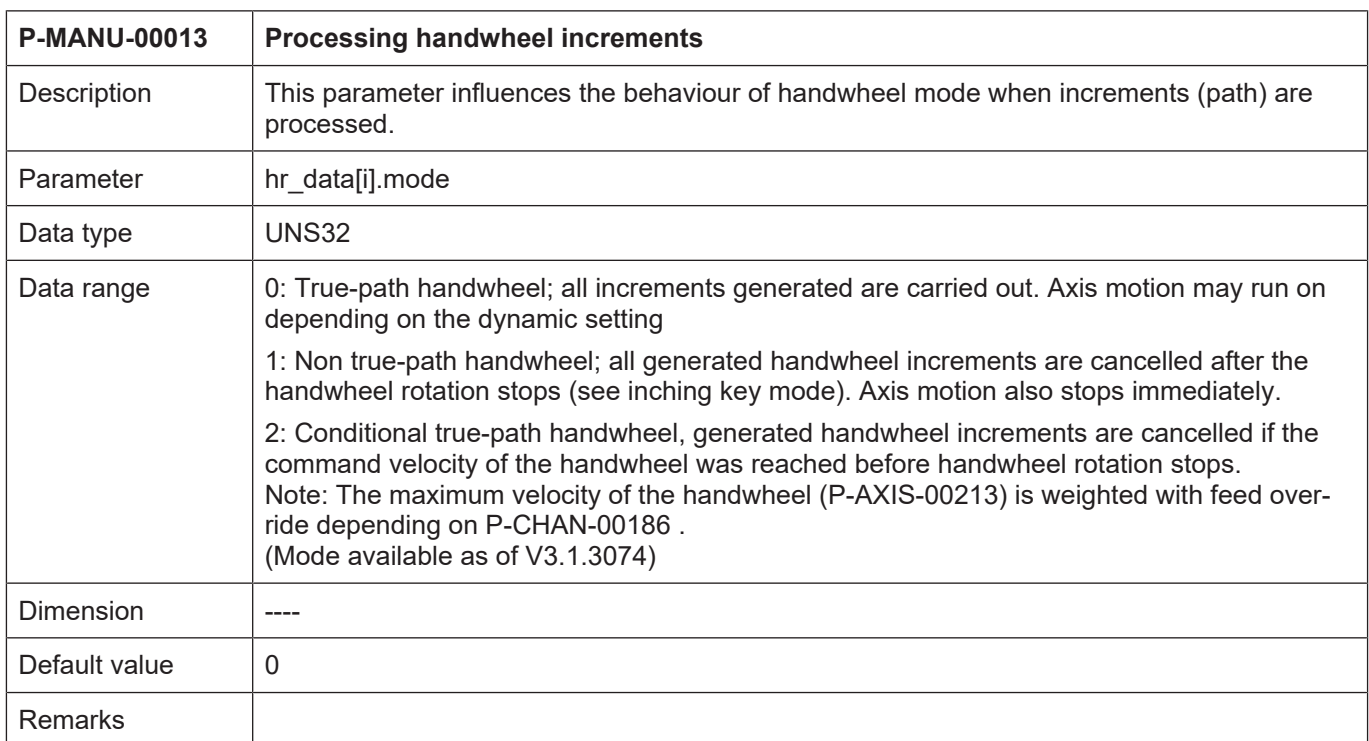

# <span id="page-14-0"></span>**2.1.2.7 Processing handwheel increments (P-MANU-00013)**

# <span id="page-15-0"></span>**2.2 Inching key settings**

### <span id="page-15-1"></span>**2.2.1 Number of inching key pairs (P-MANU-00008)**

<span id="page-15-4"></span><span id="page-15-3"></span>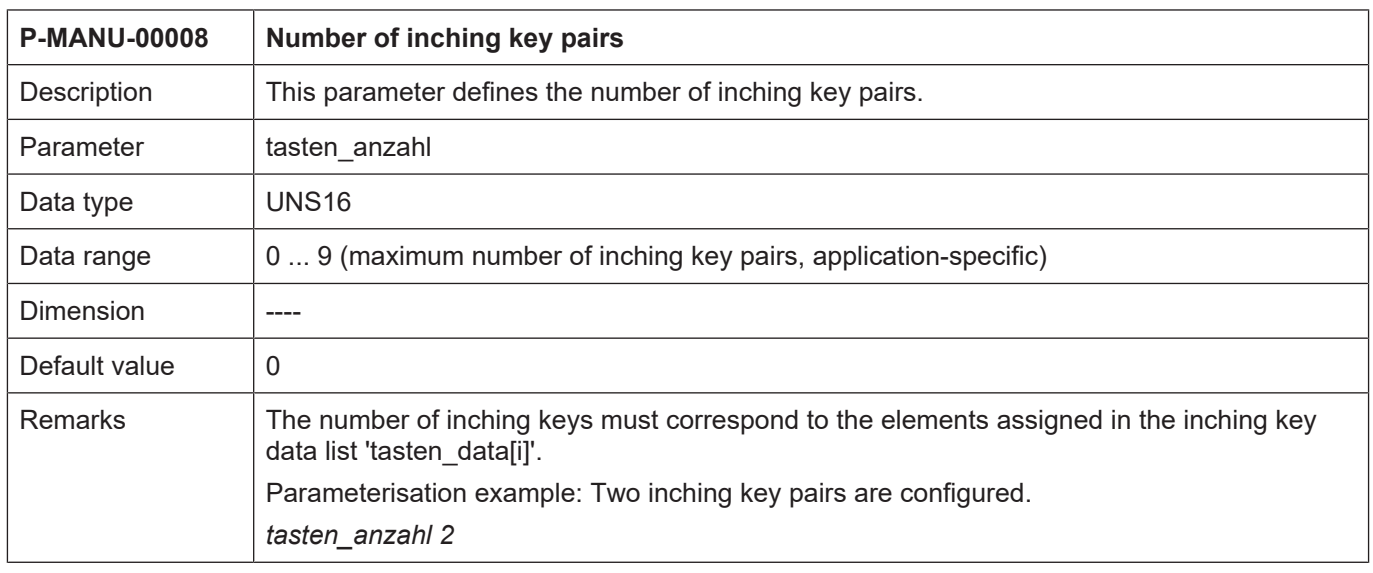

# **2.2.2 Inching key data (tasten\_data[i].\*)**

<span id="page-15-2"></span>The structure 'tasten\_data[i]' defines the configuration data of existing inching key pairs.

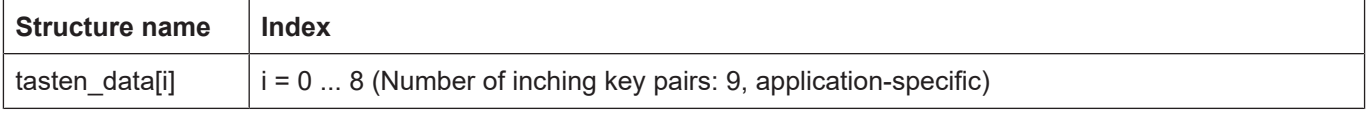

<span id="page-16-2"></span><span id="page-16-1"></span>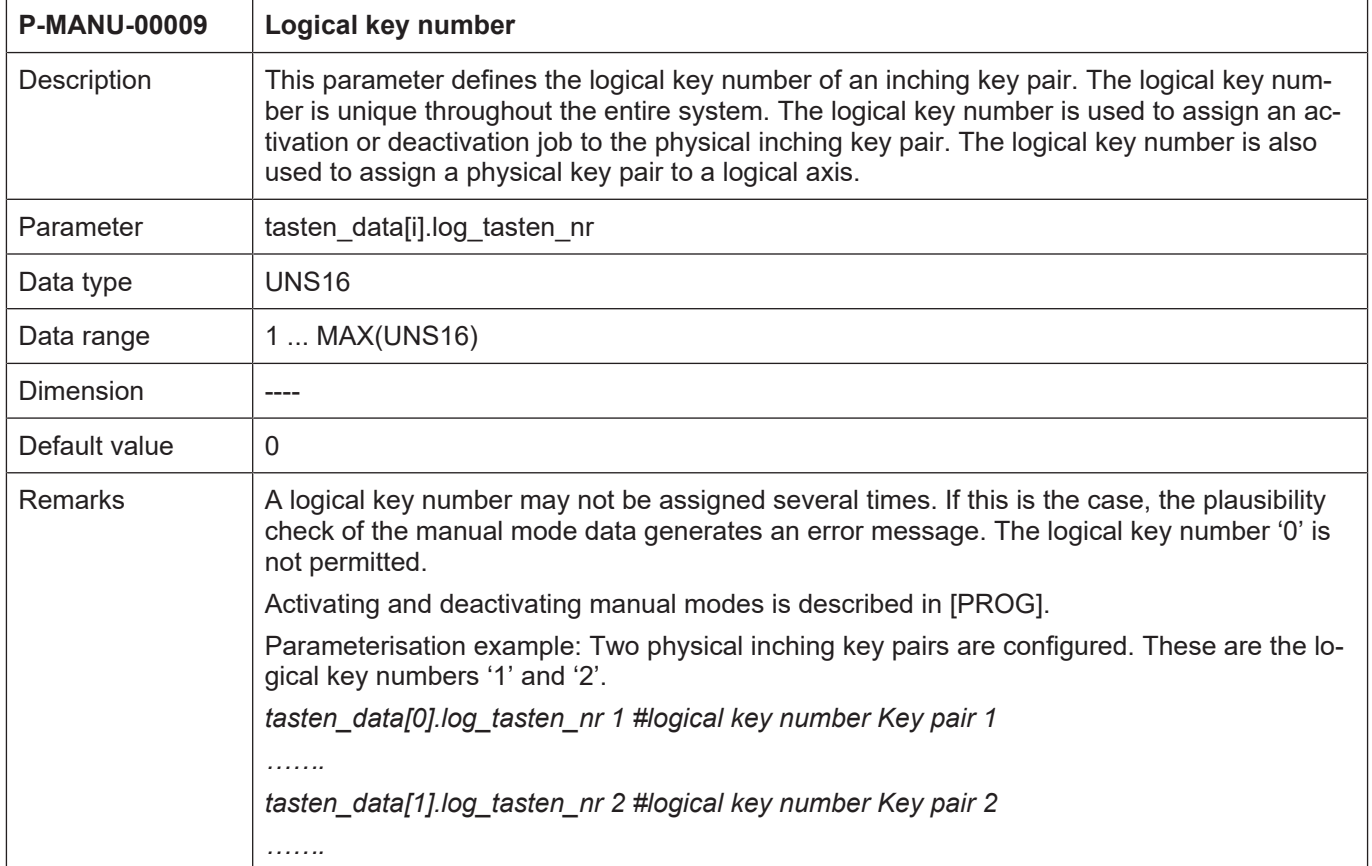

# <span id="page-16-0"></span>**2.2.2.1 Logical key number (P-MANU-00009)**

# **2.3 Processing feedhold (feedhold.\*)**

<span id="page-17-5"></span><span id="page-17-1"></span><span id="page-17-0"></span>The 'feedhold' structure defines the processing of read-in handwheel increments and jogging mode motion paths during a feedhold.

### **2.3.1 Handwheel mode (P-MANU-00010)**

<span id="page-17-3"></span>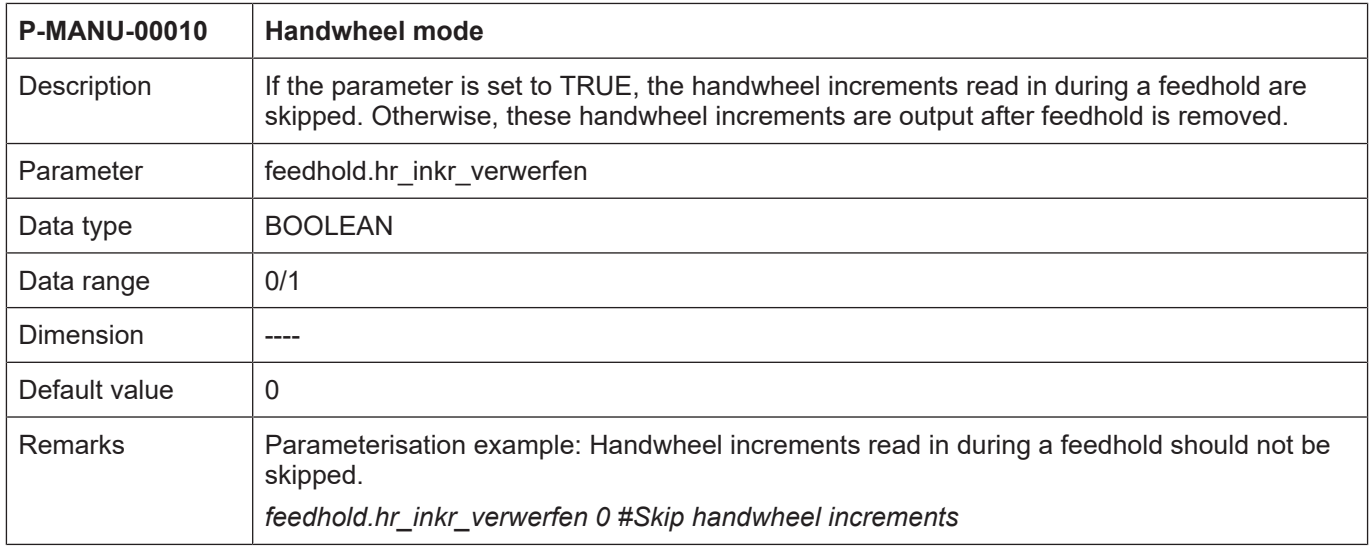

# <span id="page-17-2"></span>**2.3.2 Jogging mode (P-MANU-00011)**

<span id="page-17-6"></span><span id="page-17-4"></span>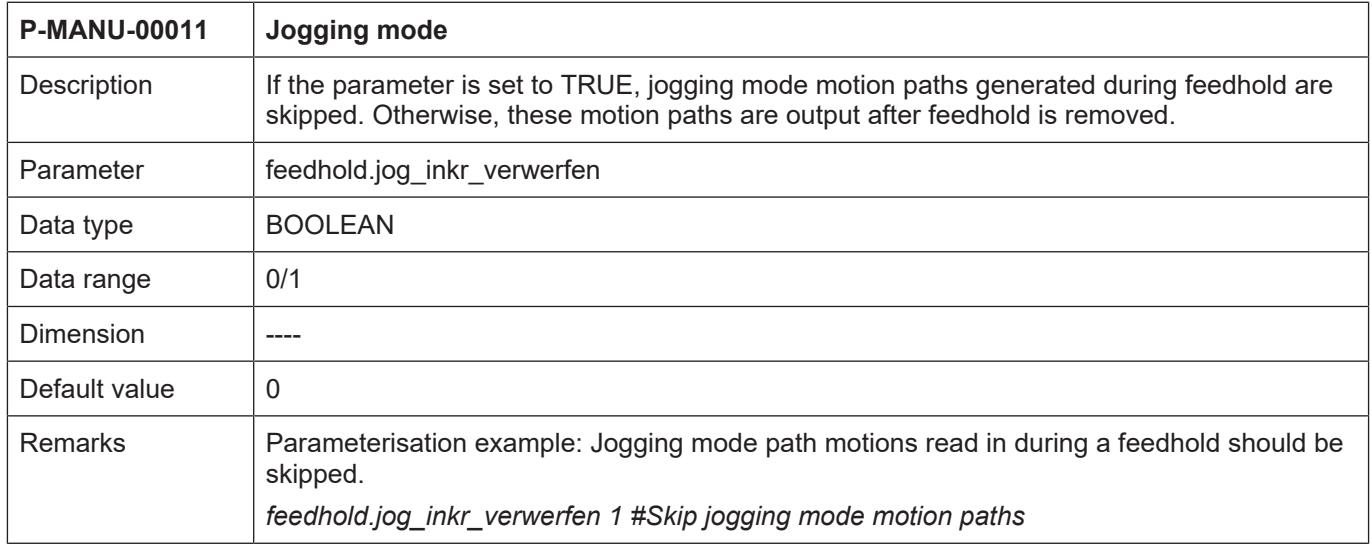

# <span id="page-18-0"></span>**2.4 Messages at offset limits (P-MANU-00014)**

<span id="page-18-2"></span><span id="page-18-1"></span>![](_page_18_Picture_70.jpeg)

![](_page_19_Picture_2.jpeg)

# <span id="page-19-0"></span>**Example of assigning manual mode parameters**

```
# Manual mode data
# Important note : Behind the comment character '#'
# a blank (space) must be added
# Number of handwheels
\star \starhr anzahl 2
*# Number of inching key pairs
+ +tasten anzahl 3
*# Handwheel data
+ +hr_data[0].log_hr_nr 1
hr\_data[0].hr\_aufl_z 100hr\_data[0].hr\_aul1n 1
hr_data[0].hr_zaehler_direct access 1
hr data[0].adr hr zaehler 0x8a0a0030hr data[0].max inkr pro takt 1000
hr data[0].hr abs pos init 0
#hr data[1].log hr nr 2
hr data[1].hr \overline{auf1} z 180
hr\_data[1].hr\_auf1[n 1]hr data[1].hr zaehler direct access 1
hr data[1].adr hr zaehler 0x\overline{8}a0a0080
hr data[1].max inkr pro takt 1000
hr data[1].hr abs pos init 0
# Inching key data
\ddot{\phantom{1}}tasten data[0].log tasten nr 1
#tasten data[1].log tasten nr 2
#tasten data[2].log tasten nr 3
# Feedhold processing
feedhold.hr inkr verwerfen 0
feedhold.jog inkr verwerfen 1
```
# **4 Appendix**

# **4.1 References**

<span id="page-20-1"></span><span id="page-20-0"></span>[PROG] Programming manual CNC [AXIS] Documentation of axis machine parameters

# **4.2 Suggestions, corrections and the latest documentation**

<span id="page-20-2"></span>Did you find any errors? Do you have any suggestions or constructive criticism? Then please contact us at documentation@isg-stuttgart.de. The latest documentation is posted in our Online Help (DE/EN):

![](_page_20_Picture_7.jpeg)

**QR code link:** <https://www.isg-stuttgart.de/documentation-kernel/> **The link above forwards you to:** <https://www.isg-stuttgart.de/fileadmin/kernel/kernel-html/index.html>

![](_page_20_Picture_9.jpeg)

# **Notice**

#### **Change options for favourite links in your browser;**

Technical changes to the website layout concerning folder paths or a change in the HTML framework and therefore the link structure cannot be excluded.

We recommend you to save the above "QR code link" as your primary favourite link.

#### **PDFs for download:**

DE:

<https://www.isg-stuttgart.de/produkte/softwareprodukte/isg-kernel/dokumente-und-downloads> EN:

<https://www.isg-stuttgart.de/en/products/softwareproducts/isg-kernel/documents-and-downloads>

**E-Mail:** [documentation@isg-stuttgart.de](mailto:documentation@isg-stuttgart.de)

# <span id="page-21-0"></span>**Keyword index**

### $\overline{P}$

![](_page_21_Picture_19.jpeg)

![](_page_22_Picture_0.jpeg)

© Copyright ISG Industrielle Steuerungstechnik GmbH STEP, Gropiusplatz 10 D-70563 Stuttgart All rights reserved www.isg-stuttgart.de support@isg-stuttgart.de

![](_page_22_Picture_2.jpeg)